# **Deploying WebPageTest**

**Justin Phelps | @Linuturk**

**SALTCONF<sup>15</sup>** 

Today we are going to talk about: What WebPageTest is and it's architecture Some neat things about WebPageTest and what it can do The challenges I faced with both WebPageTest and SaltStack. But first, a little about me...

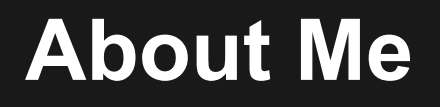

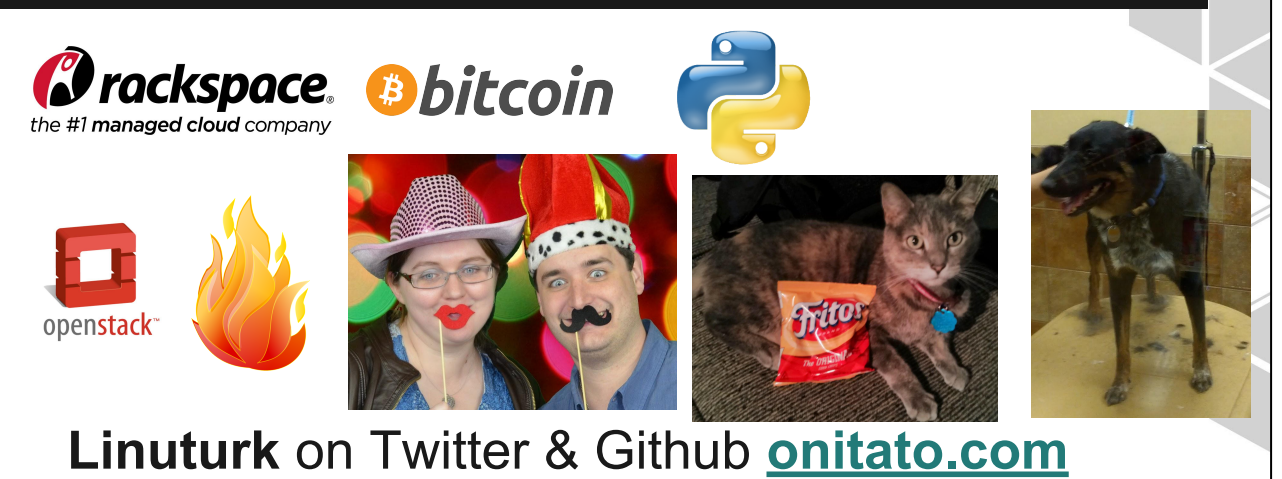

Plug the Salt Master template. Justin Phelps, SSCE DevOps Engineer at Rackspace Configuration management and CI/CD are my passions these days. My team maintains the Heat orchestration templates at Rackspace. So what is WebPageTest?

### **Follow Along**

States: github.com/linuturk/webpagetest

Slides: onitato.com

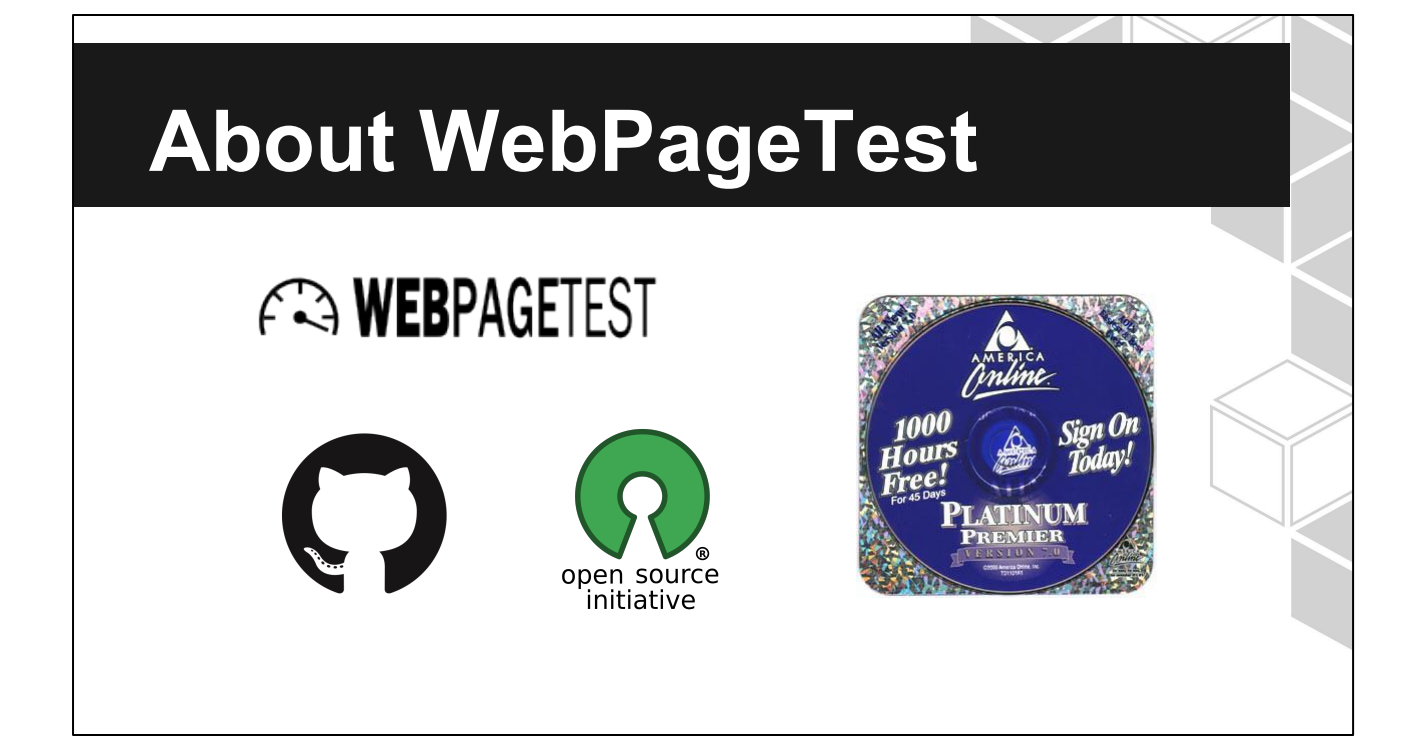

WebPageTest is an open source tool used to test the performance of websites on various browsers and devices. Originally written at AOL and open sourced in 2008. Source code is hosted in Github. Open Source!

The WPO Foundation runs the public instance.

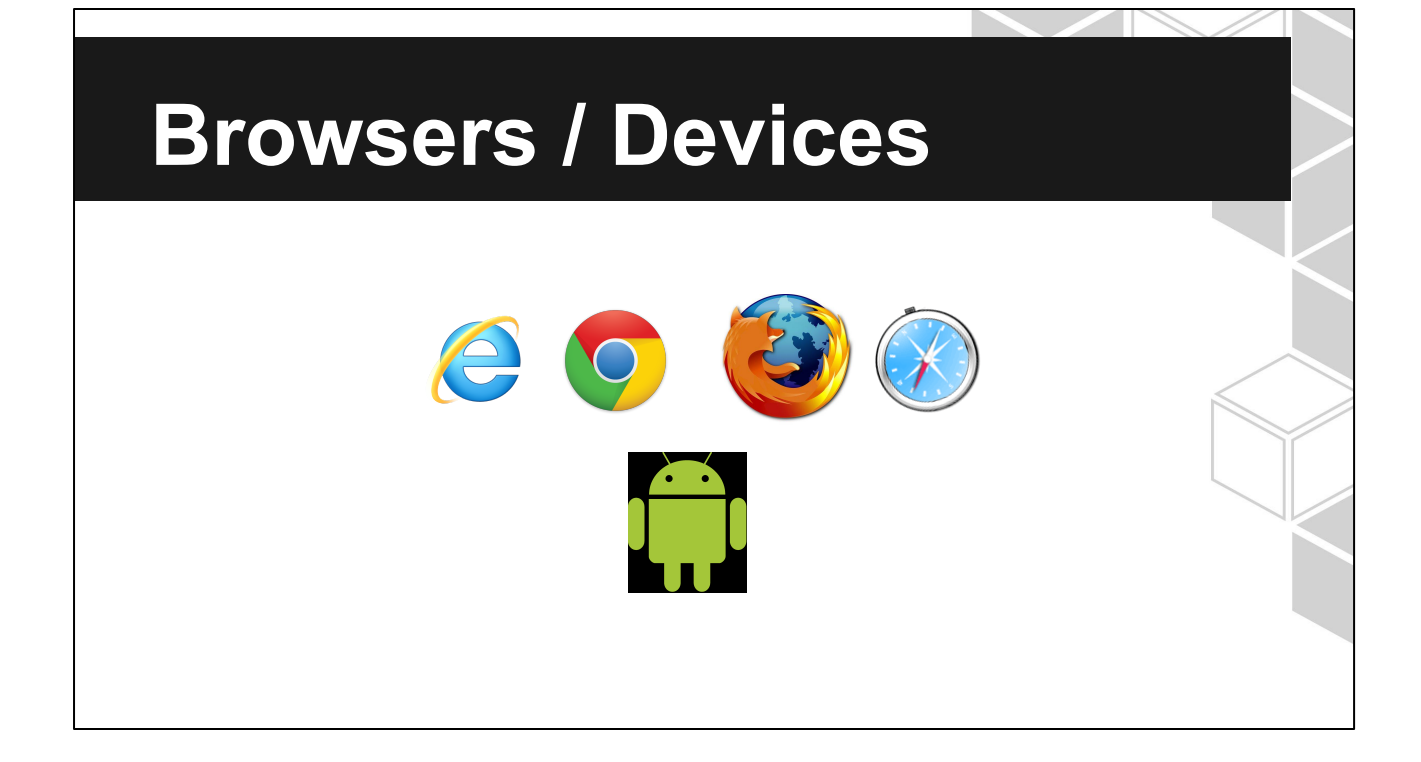

The browsers shown here. Android Phones and Tablets let's see an example test result.

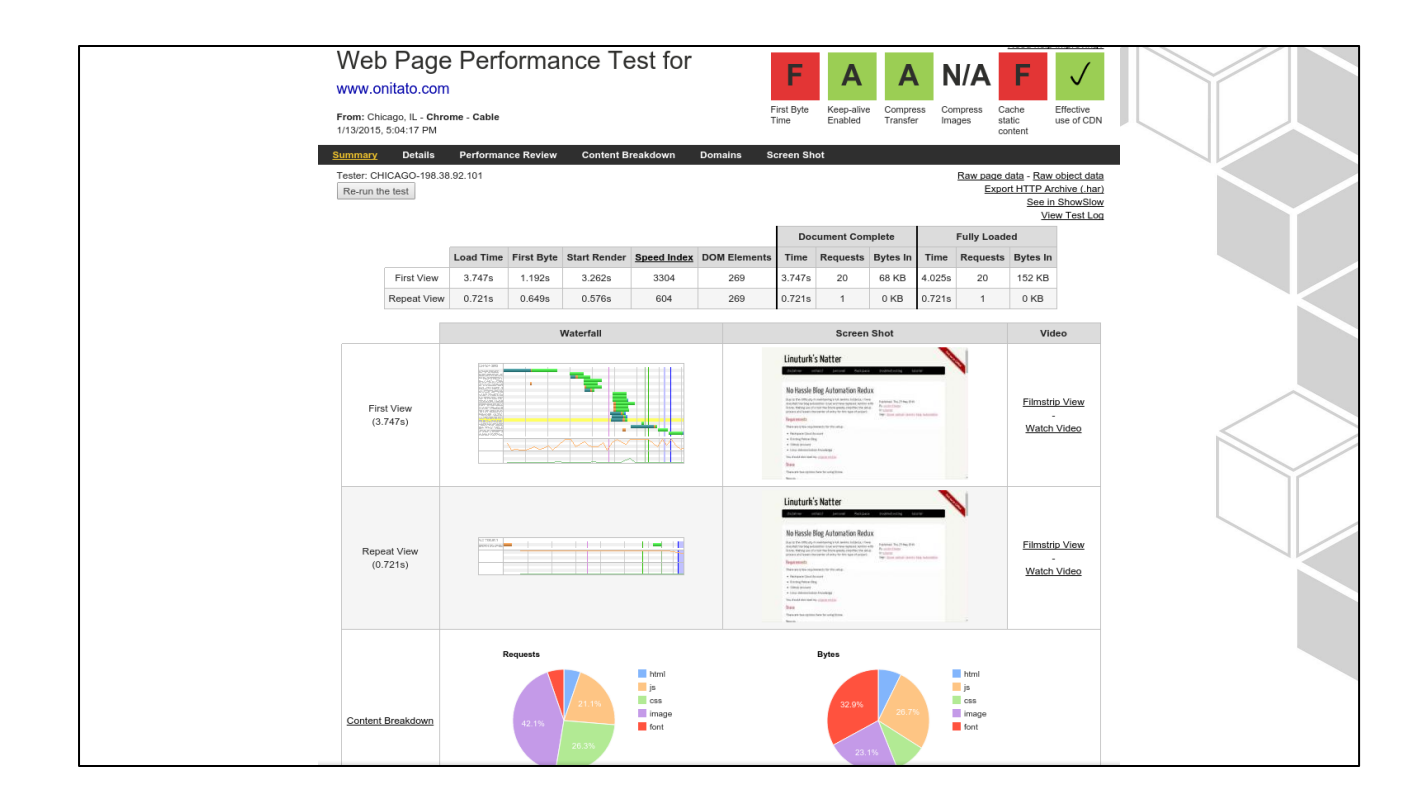

Video of the site loading Grading scale for major categories Waterfall graph of the page load Full API access to results [http://www.webpagetest.org/result/150113\\_E7\\_18YJ/](http://www.webpagetest.org/result/150113_E7_18YJ/)

#### API Demo

List Locations: <http://webpagetest.rax.io/getLocations.php?f=json>

Submit test: [http://webpagetest.rax.io/runtest.php?url=onitato.](http://webpagetest.rax.io/runtest.php?url=onitato.com&f=json&location=Chicago_wptdriver:Chrome.LAN) [com&f=json&location=Chicago\\_wptdriver:Chrome.LAN](http://webpagetest.rax.io/runtest.php?url=onitato.com&f=json&location=Chicago_wptdriver:Chrome.LAN)

Results: userUrl

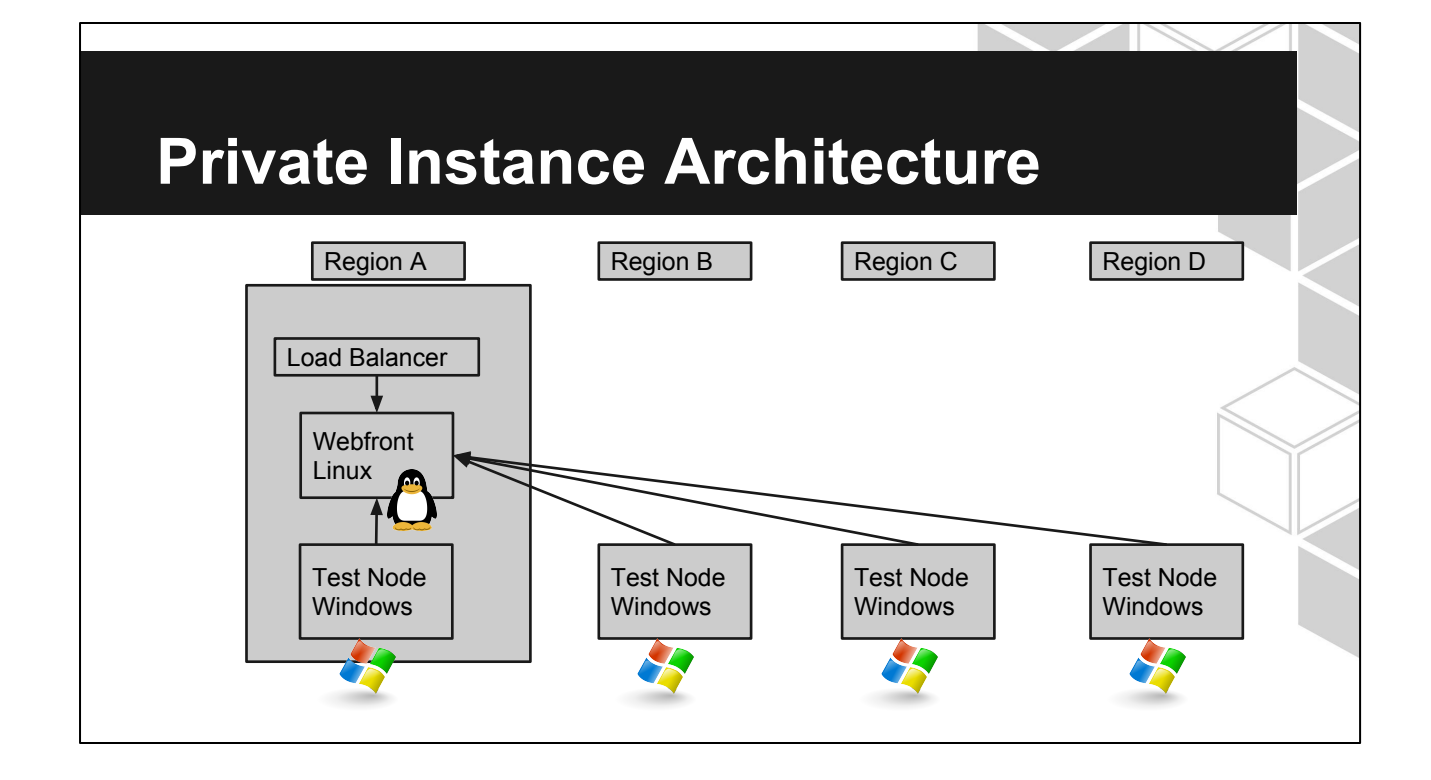

Architecture of the private instance we have deployed internally.

Design limits you to a single Linux front end node.

Windows nodes poll the PHP app on the front node for work.

Test history and results are stored on the front node. There's potential for a backup front node, but test history would have to be sync'd.

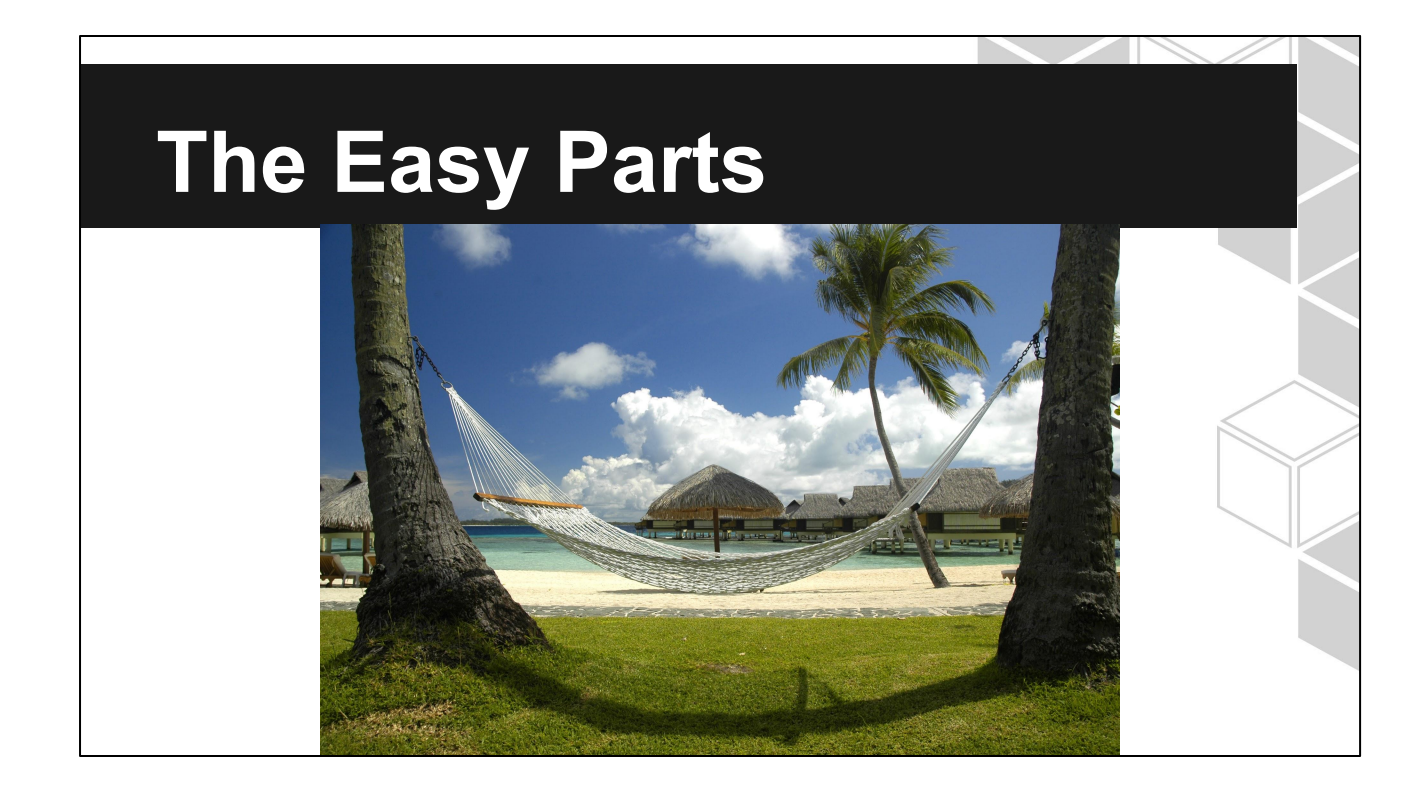

Front end was a fairly basic PHP application on Linux. Behind nginx. Basic stuff for SaltStack.

Once installed and configured correctly, the WebPageTest agents themselves handle automatic updating of themselves and the browsers they have configured. Salt-cloud is next

#### **Salt-Cloud**

Providers Profiles Maps

#### **Salt Cloud - Provider**

```
my-rackspace-config:
      # Set the location of the salt-master
 \overline{c}\mathcal{R}#\sqrt{4}minion:
 5\overline{)}master: <IP or Hostname>
 _{\rm 6}# Configure Rackspace using the OpenStack plugin
 \overline{\phantom{a}}8
      #\rm 9identity_url: 'https://identity.api.rackspacecloud.com/v2.0/tokens'
10 -compute_name: cloudServersOpenStack
11 -protocol: ipv4
12
13# Set the compute region:
14 -\#15
      compute_region: IAD
16
17 -# Configure Rackspace authentication credentials
18
      #\!\!19user: <username>
     tenant: <tenant>
2021apikey: <apikey>
22
23
      provider: openstack
```
Don't forget to set the IP or DNS name for your master. Rackspace Cloud in IAD.

#### **Salt Cloud - Profile**

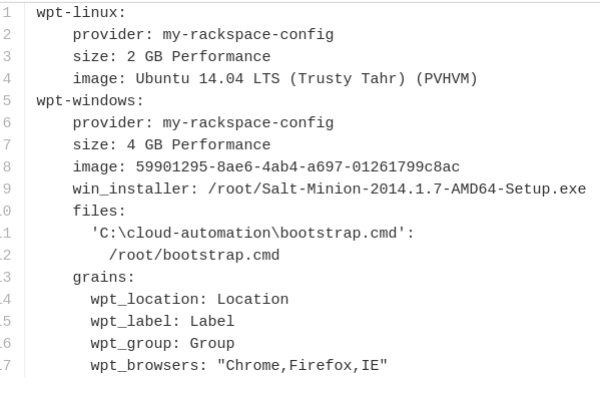

Note the win\_installer and files options.

Grains are specific to web page test. You'll want a separate profile for each region you run.

Let's look at that bootstrap.cmd file.

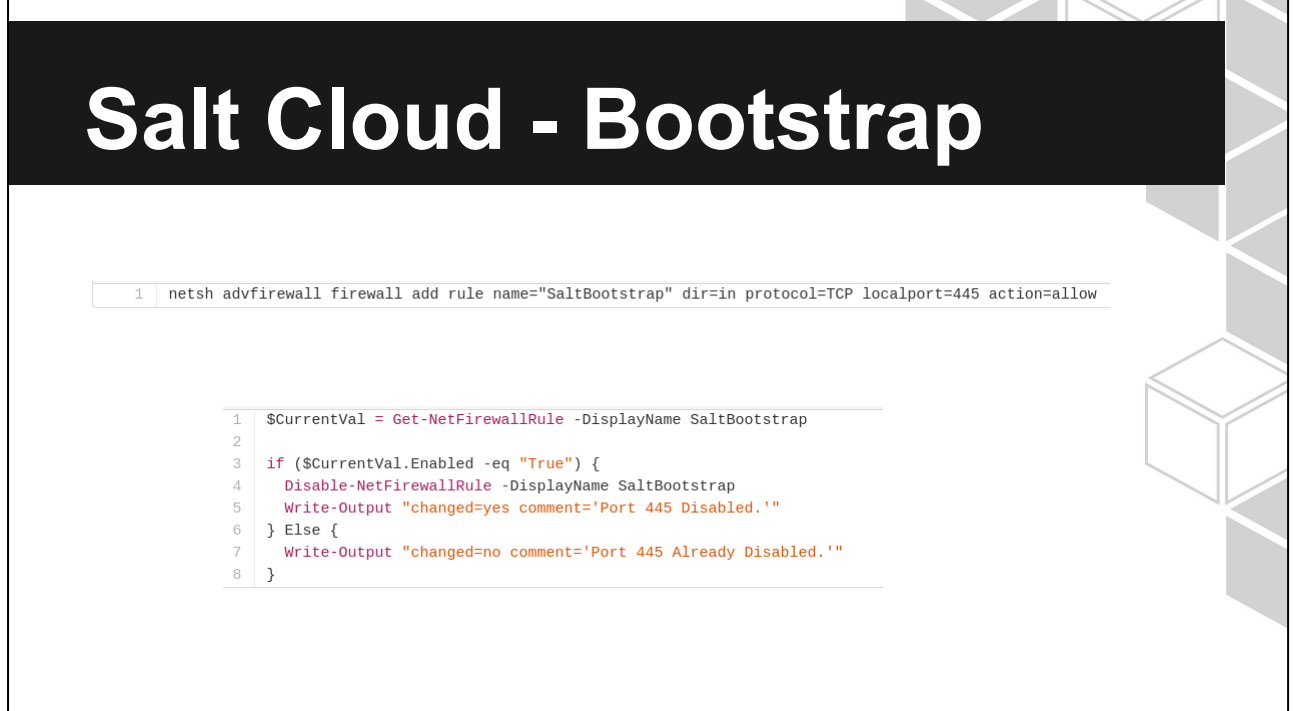

Server Message Block (SMB)

Used server personality on the cloud to autorun this command when the server was created. You could also bake this into an image.

salt-cloud can't communicate with the server without this port.

Close it as part of your automation!

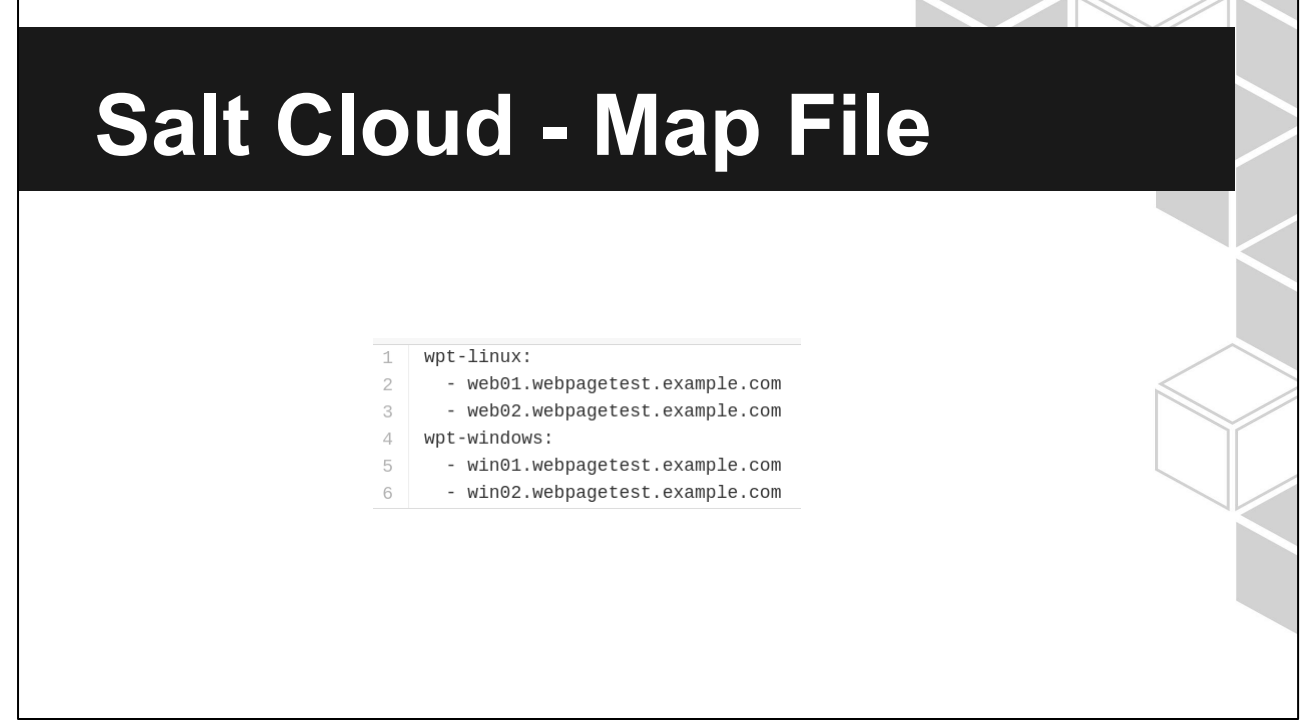

Map files are super useful for standing up infrastructure. Let's look at the Pillar data for this deployment next.

#### **Pillar**

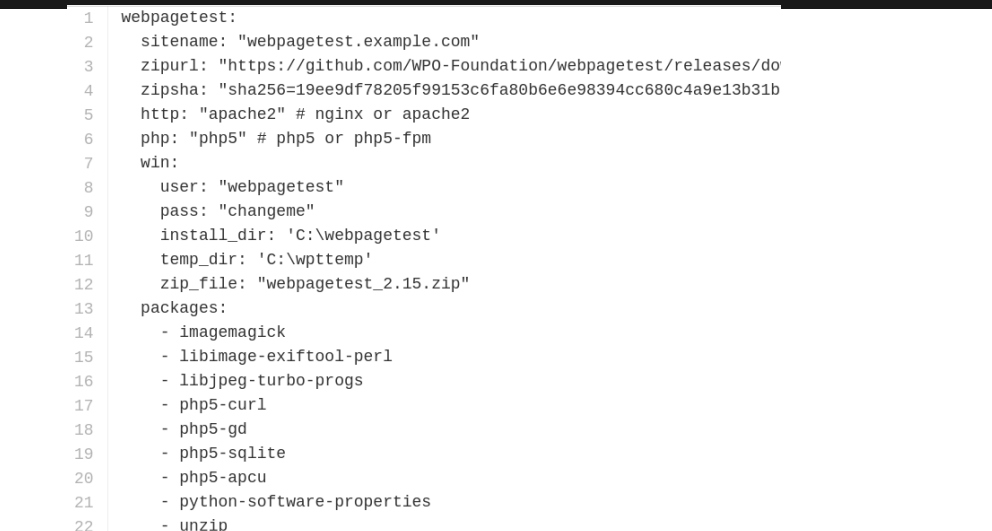

example pillar data

sets values to be used later in various states, scripts, and files

Sitename is the dns name of the front end servers

zipurl zipsha ensure a good installer

can switch between nginx/apache php5/php5-fpm

win: includes settings for the windows portion, including the auto logon username and password.

packages: various dependencies for the webpagetest php front end.

#### **Pillar**

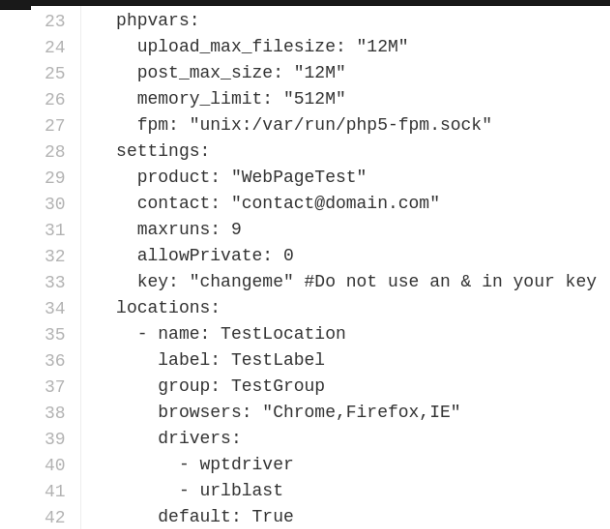

Bottom half of the example pillar data tuning php vars for the front end php app settings for webpagetest itself. Locations (list of hashes that define all available locations for a test node)

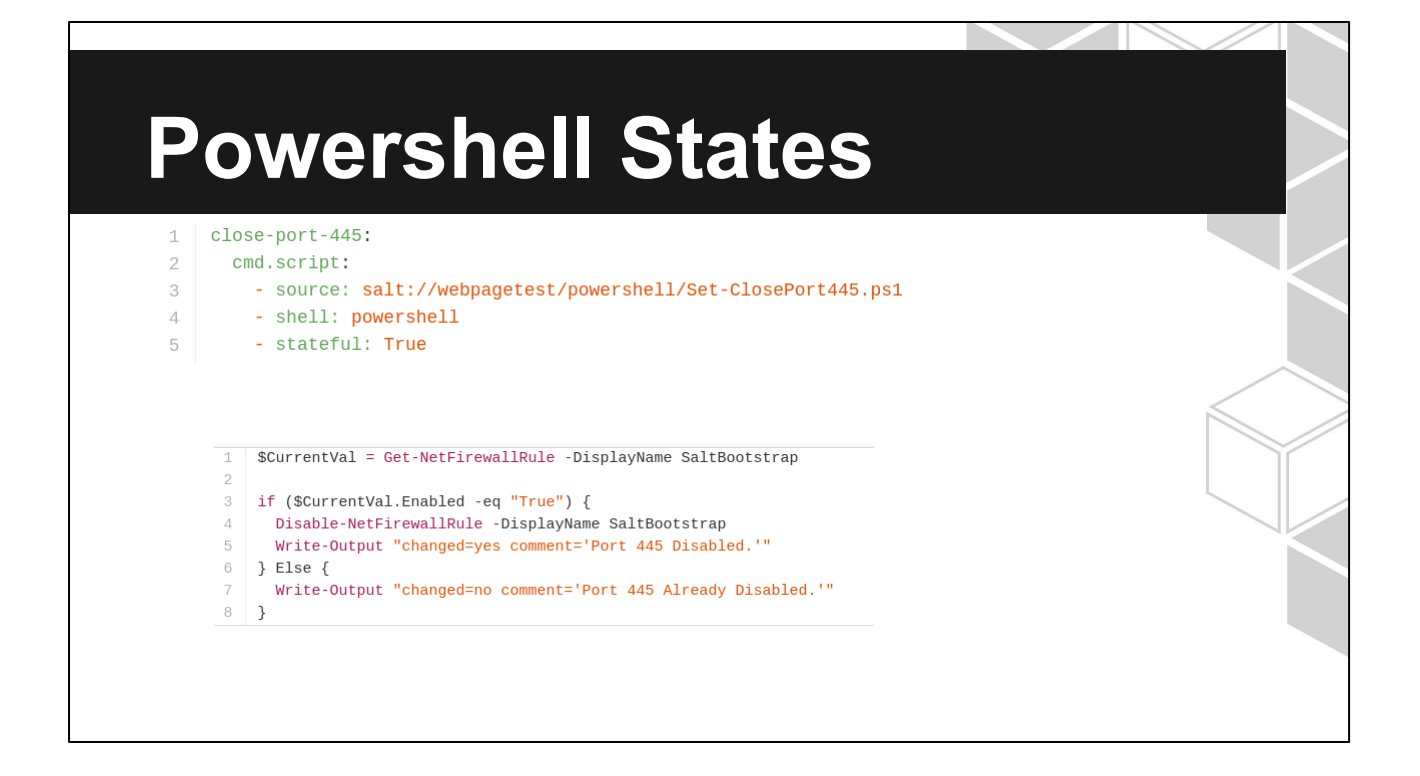

same as other cmd.scripts but set shell to 'powershell' take note of the use of stateful and the output written in the powershell - Best Practice!

#### **WebPageTest Challenges**

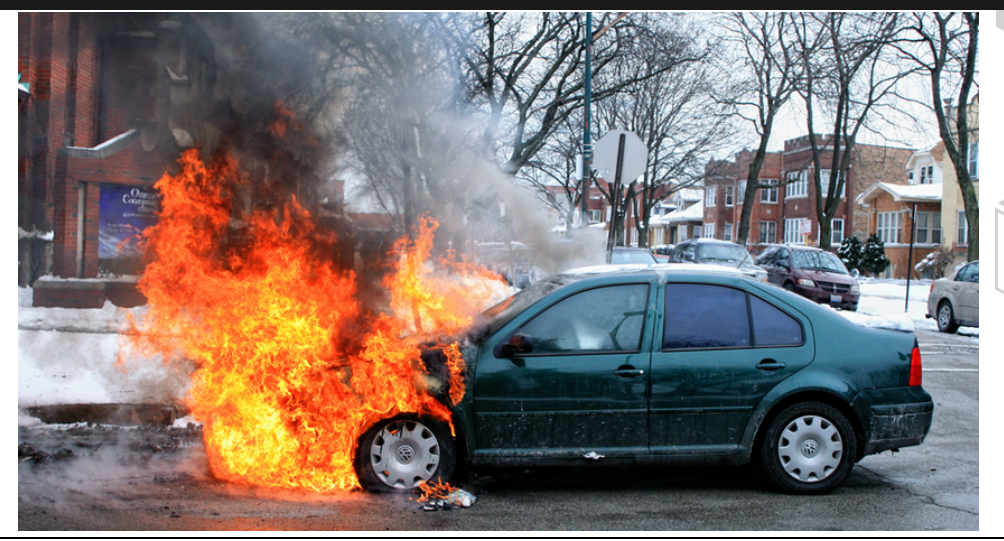

Configuring Locations Windows Server + DummyNET Driver Windows Automation Mobile devices The ampersand bug

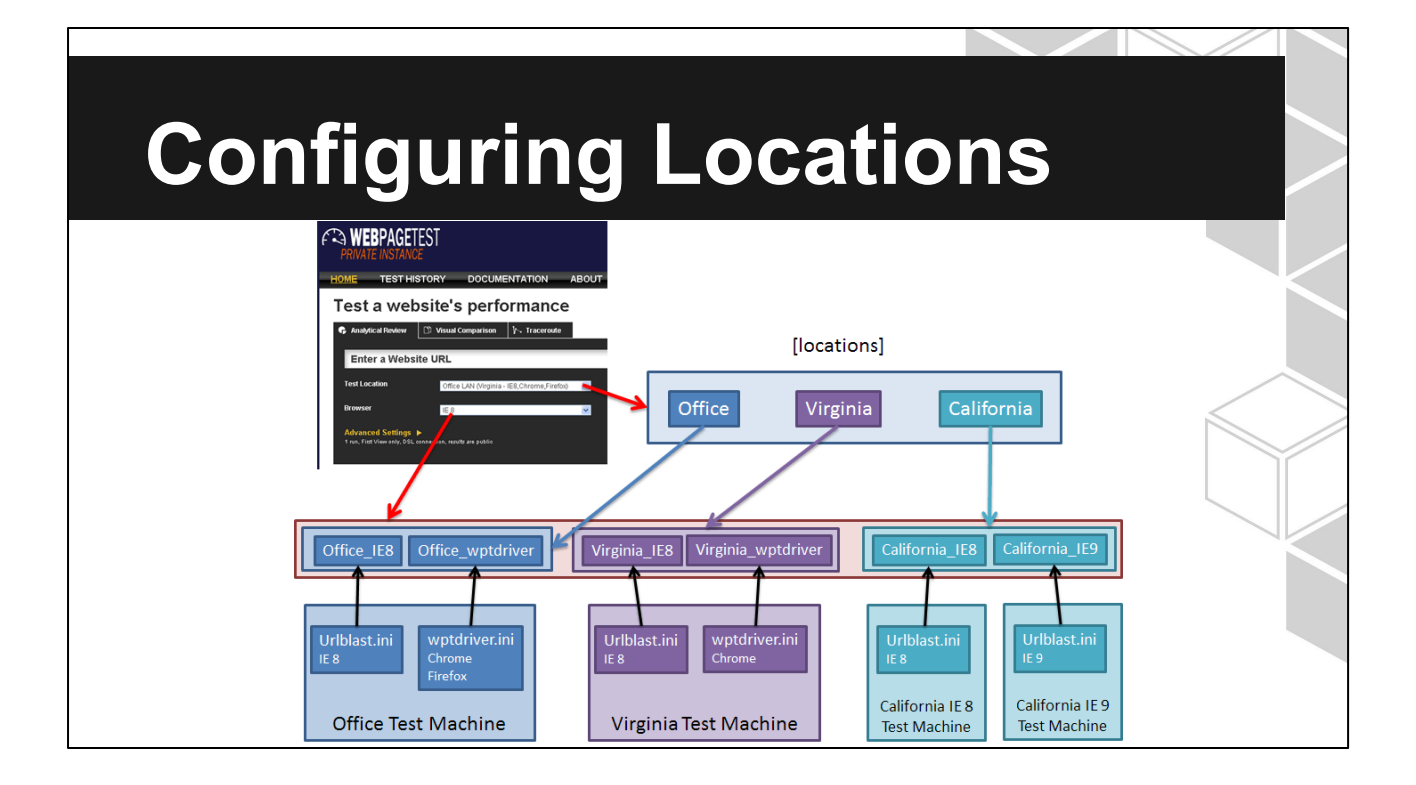

This is from the WebPageTest documentation, and is there to explain how Locations should be configured.

Confused? So was I.

The basic idea is that all locations are defined on the Linux front end.

Then, you match your location settings on each Windows test node to the appropriate configuration on the front end.

I abstracted this into grains and pillar.

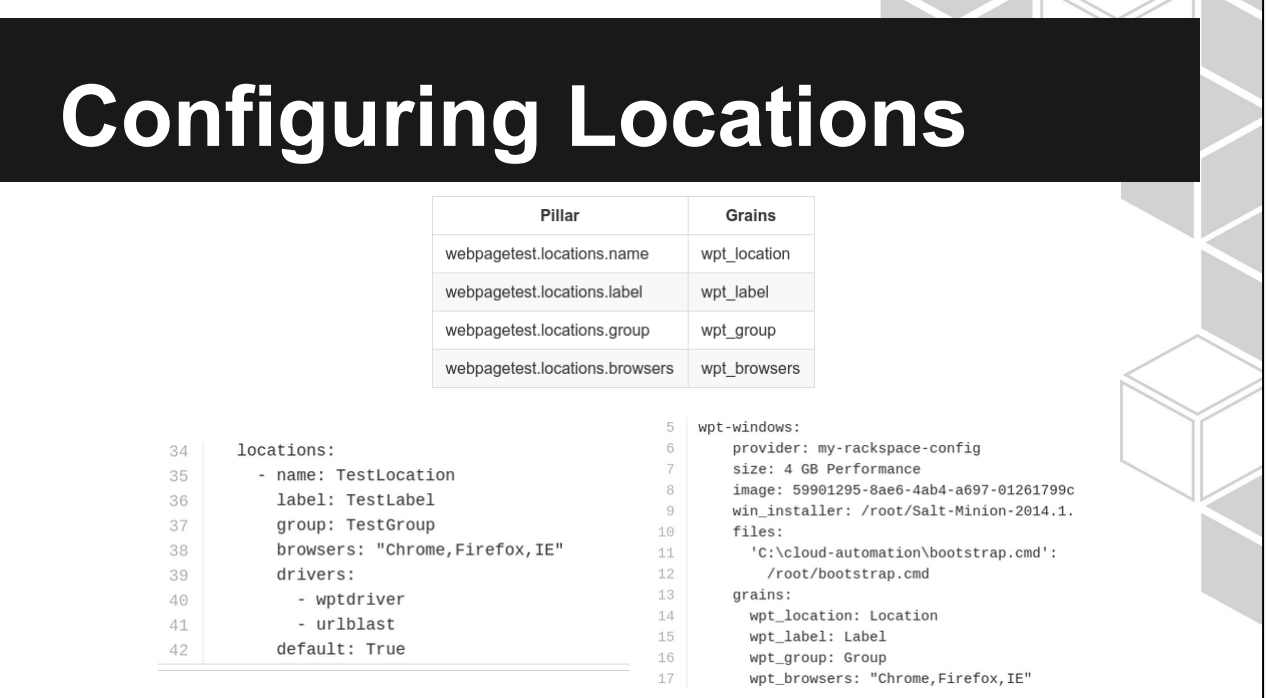

[Define locations in Pillar](https://github.com/Linuturk/webpagetest/blob/master/examples/pillar.example#L34-L42) and iterate over this list to write the front end location configuration.

[Configure grains in salt-cloud](https://github.com/Linuturk/webpagetest/blob/master/examples/profile.example#L13-L17) and write their configs using grain data.

As long as those entries in Pillar match the same Grain data, your locations should work.

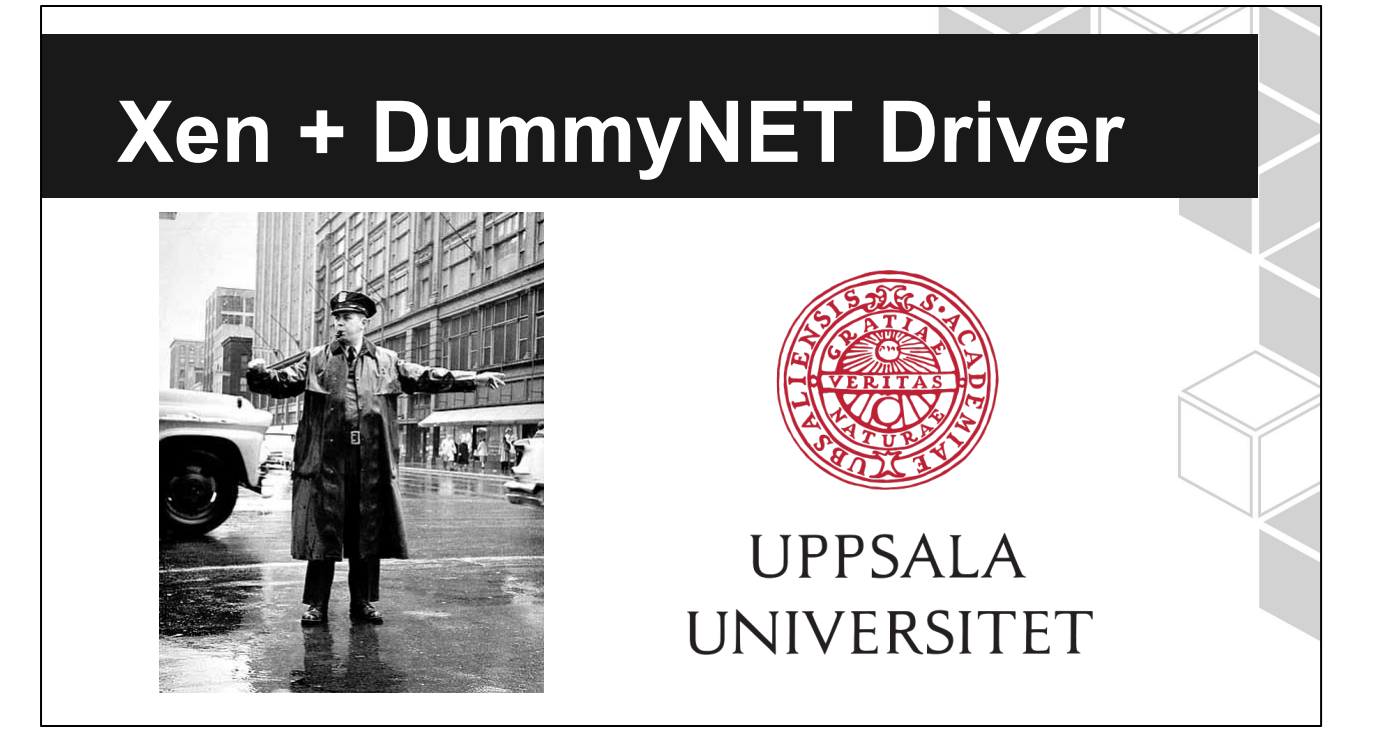

Can't perform traffic shaping without this DummyNET Driver.

The Xen hypervisor isn't compatible without special changes that aren't allowed on the Rackspace Public Cloud. (AWS as well.)

mindinst.exe allowed me to automate the installation of the DummyNET network binding. There isn't a way to do this with pure PowerShell.

Uppsala University is a research university in Uppsala, Sweden, and is the oldest university in Sweden, founded in 1477.

#### **Auto Logon**

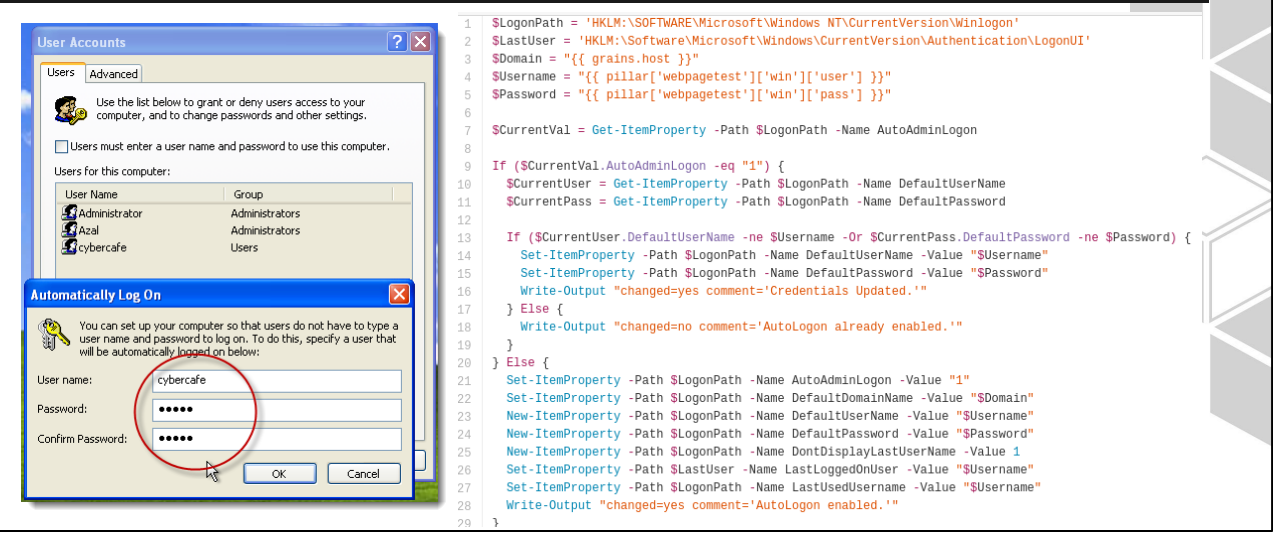

Auto logon and screensavers is for the video capture that happens while a page is being loaded.

#### **Disable Screensavers Display Properties**  $\sqrt{2}$ \$Path = 'HKCU:\Control Panel\Desktop'  $\overline{1}$ Themes Desktop Screen Saver Appearance Settings  $\overline{2}$  $Try$  { 3 \$CurrentVal = Get-ItemProperty -Path \$Path -Name ScreenSaveActive  $\mathcal{A}% _{T}=\mathcal{A}_{T}\!\left( a,b\right) ,\mathcal{A}_{T}=\mathcal{A}_{T}\!\left( a,b\right) ,$ Write-Output \$CurrentVal 5 6 } Catch {  $\overline{7}$  $\texttt{SCurrentVal} = \texttt{False}$ 8 } Finally { if (\$CurrentVal.ScreenSaveActive -ne 0) { 9 Screen saver Set-ItemProperty -Path \$Path -Name ScreenSaveActive -Value 0 10 Settings Preview (None) 11 Write-Output "changed=yes comment='Screensaver Disabled.'" Wait 10  $\leftarrow$  minutes 0 n resume, password protect 12  $\}$  Else { Monitor powe Write-Output "changed=no comment='Screensaver Already Disabled.'" To adjust monitor power settings and save energy,<br>click Power.  $13$  $14$  $\}$  $15$  } Power... Cancel Apply

Auto logon and screensavers is for the video capture that happens while a page is being loaded.

## **Disable Shutdown Tracker**

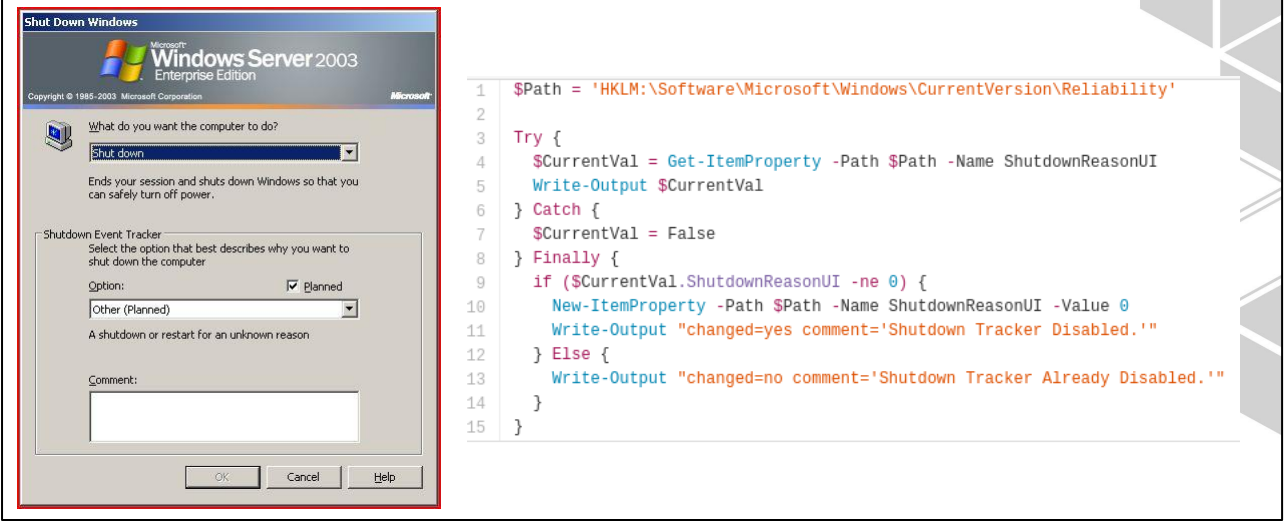

Auto reboots are performed by the webpagetest agent when necessary for updates.

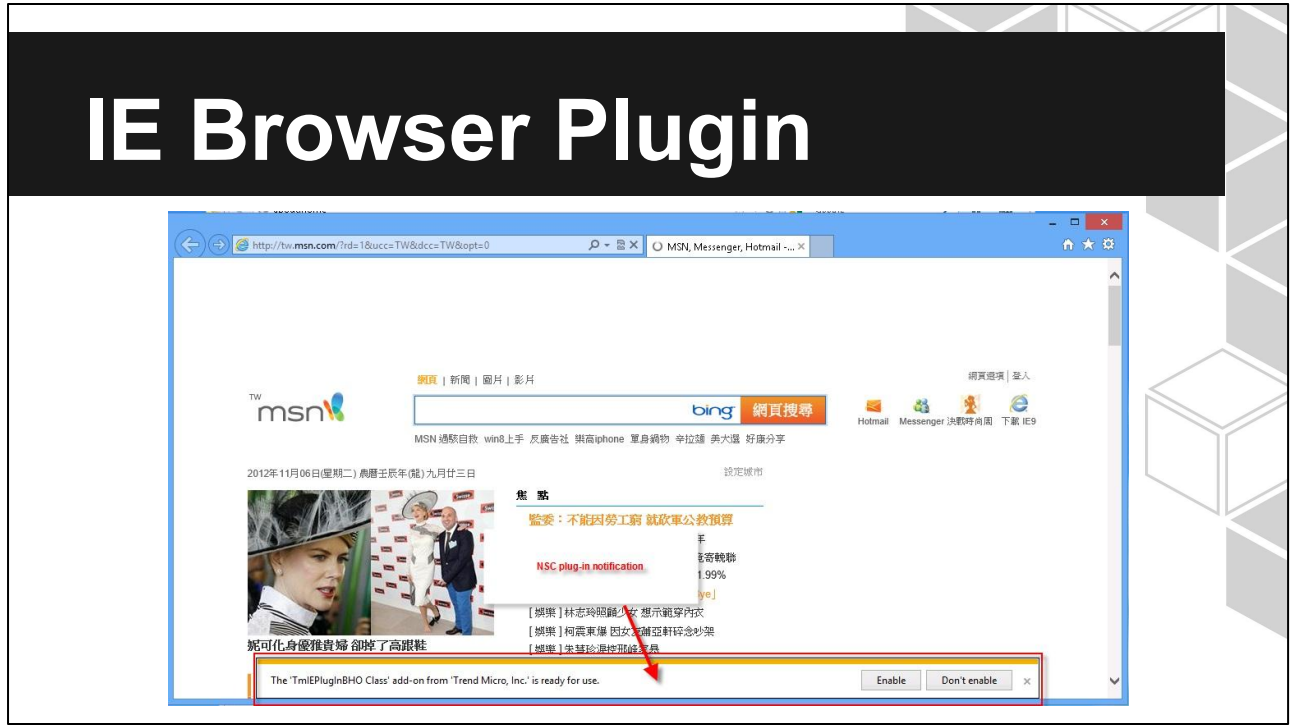

There isn't a way through the registry or PowerShell to authorize a browser plugin. You can only install them. They won't actually work until they are authorized when the browser first launches.

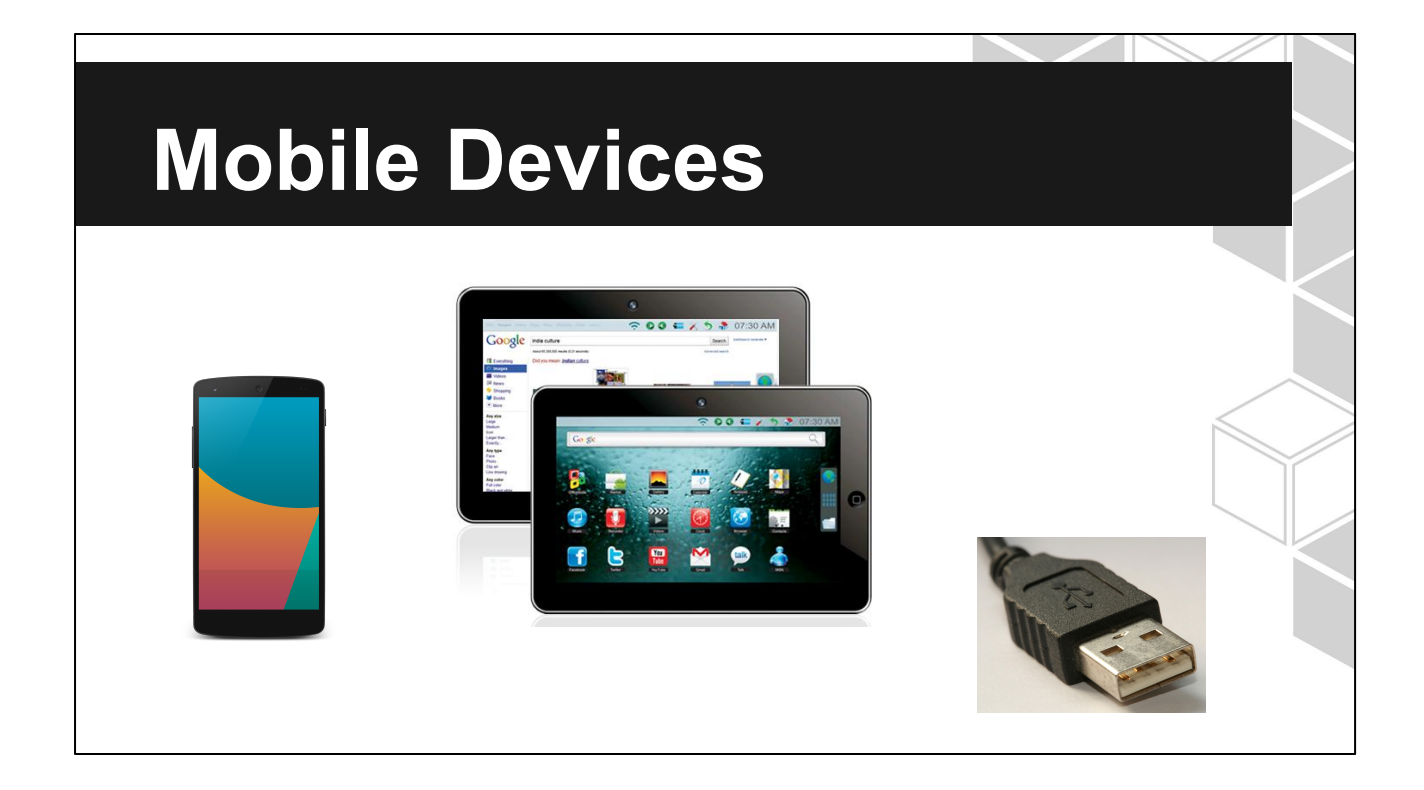

Android devices require USB debugging and a physical connection via USB to the testing node.

Our deployment was done on the Rackspace Cloud, so this wasn't possible.

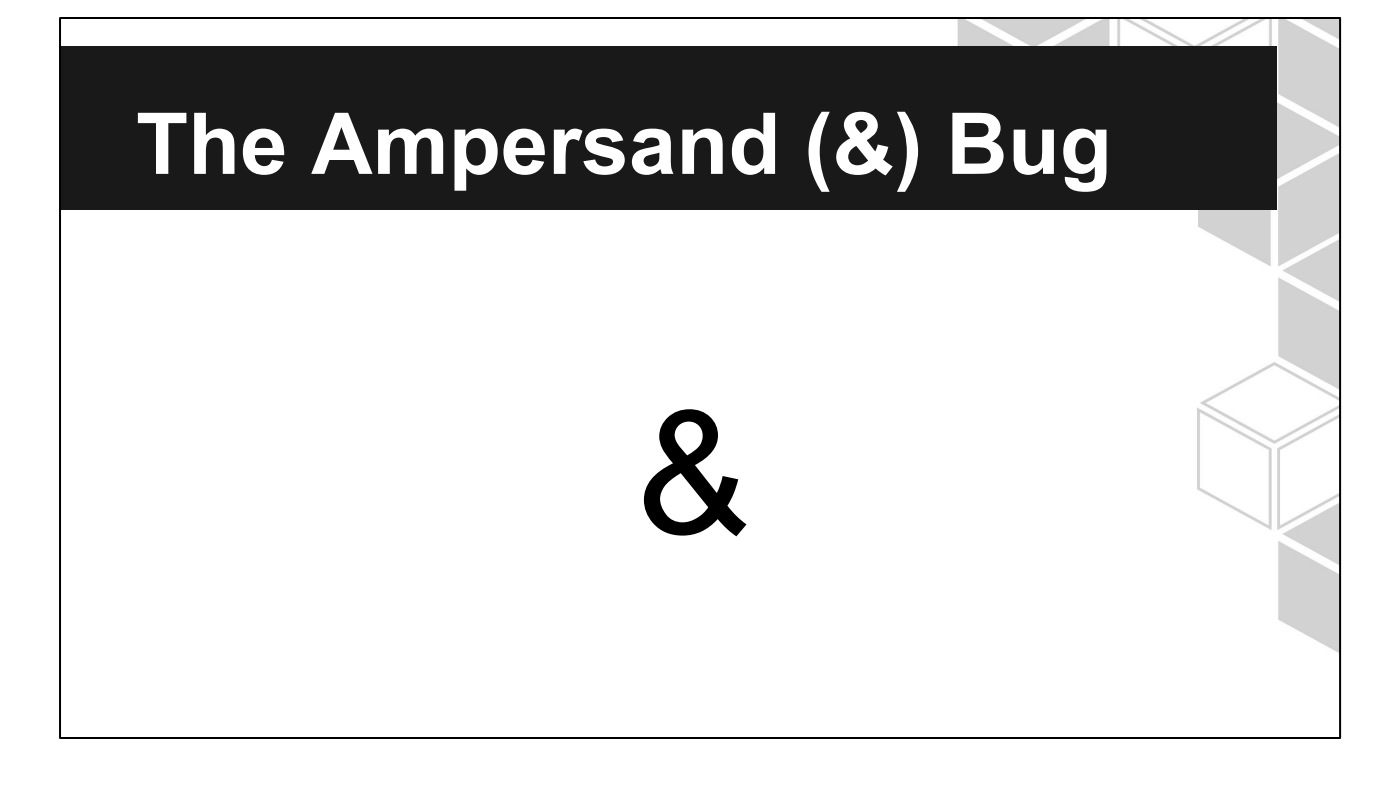

This character gave me hell for about an entire day. Care to guess how?

#### **The Ampersand (&) Bug**

/work/getwork.php? shards=1&location=Virginia\_wptdriver&key=secret1 23&software=wpt&version=2.15.0.183 &ver=183&pc=COMPUTERNAME&dns=69.20.0.164- 69.20.0.196&freedisk=17.036&GPU=0

What if I show you this line from the logs ...

#### **The Ampersand (&) Bug**

/work/getwork.php? shards=1&location=Virginia\_wptdriver&**key=secr et123**&software=wpt&version=2.15.0.183 &ver=183&pc=COMPUTERNAME&dns=69.20.0.164- 69.20.0.196&freedisk=17.036&GPU=0

WAT?

#### **The Ampersand (&) Bug**

/work/getwork.php? shards=1&location=Virginia wptdriver&**key=secr et123**&software=wpt&version=2 &ver=183&pc=COMPUTERNAME&dns=69.20.0.164- 69.20.0.196&freedisk=17.036&GPU=0

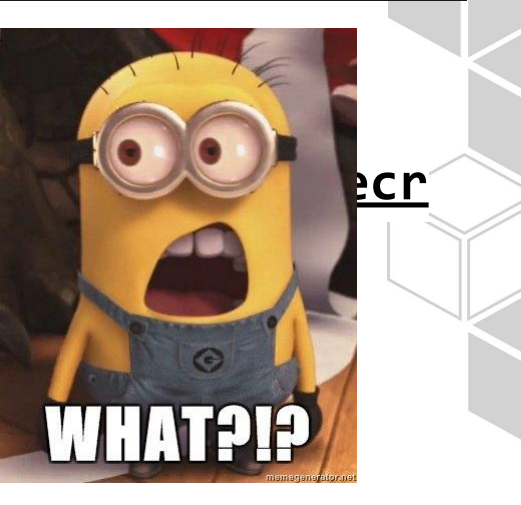

I generate random secure passwords for my work. The one I generated to act as the secret key had an ampersand. Since work requests are passed using a PHP GET request, everything is passed in the URL of the request. The ampersand effectively cut my key in half, making the request fail.

#### **SaltStack Challenges**

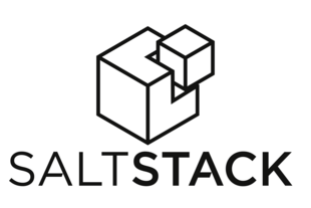

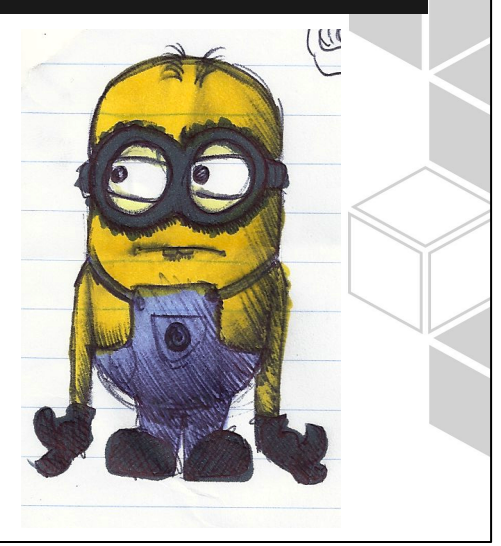

salt-cloud windows bootstrapping available windows modules learning powershell

#### **Windows Salt-Cloud**

Bootstrapping Windows with salt-cloud today is a weird experience:

- [Use Password from OpenStack API PR14748](https://github.com/saltstack/salt/pull/14748)
- [Fingerprint Mismatch, Map File Broke #14593](https://github.com/saltstack/salt/issues/14593)
- [Discussion on new bootstrap method #15984](https://github.com/saltstack/salt/issues/15984)

The PR was authored by me and fixed an immediate problem with passwords. Recently backported to 2014.7 and has been merged! YAY!

You still can't use a map file to provision multiple windows servers at the same time. The Salt Master fingerprint gets corrupted on the minion, and it never connects properly.

There's a larger discussion going on about replacing winexe with another Windows remote execution tool.

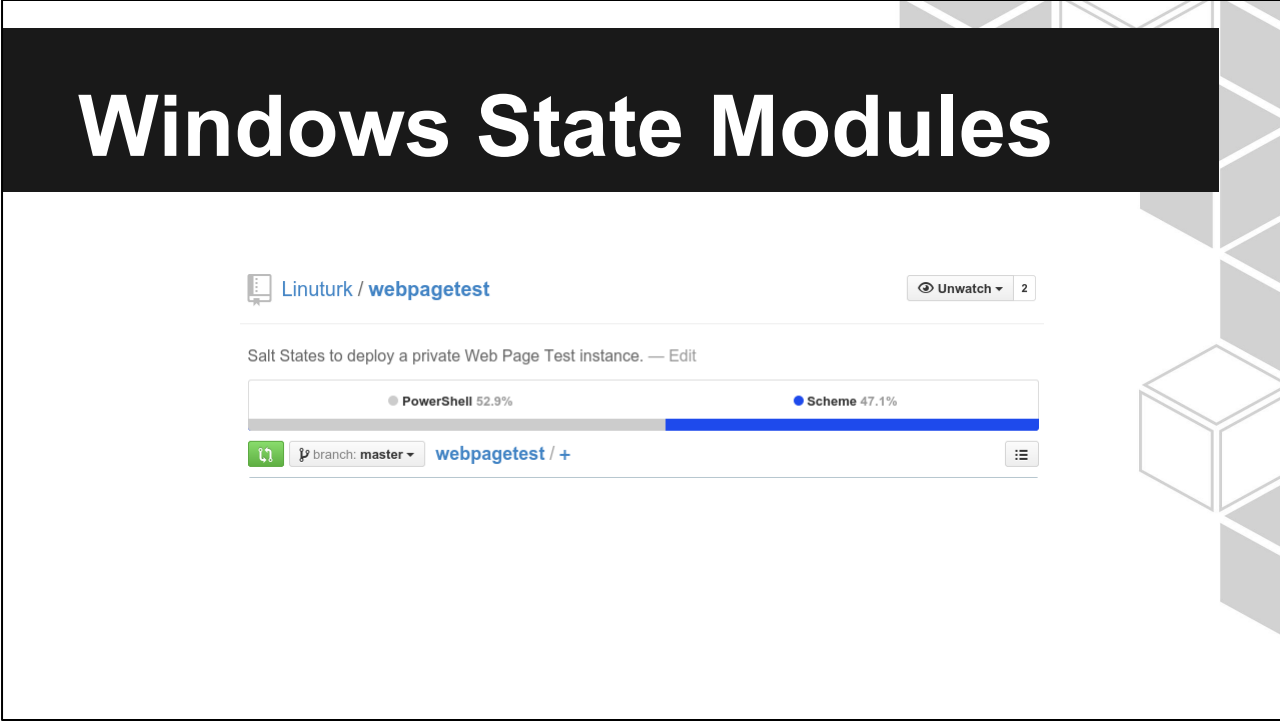

Over half the code written for this project was PowerShell code versus the YAML (mis-identified as Scheme by Github).

A lot of this code could be replaced with a Windows Registry State Module. Hack Day project?

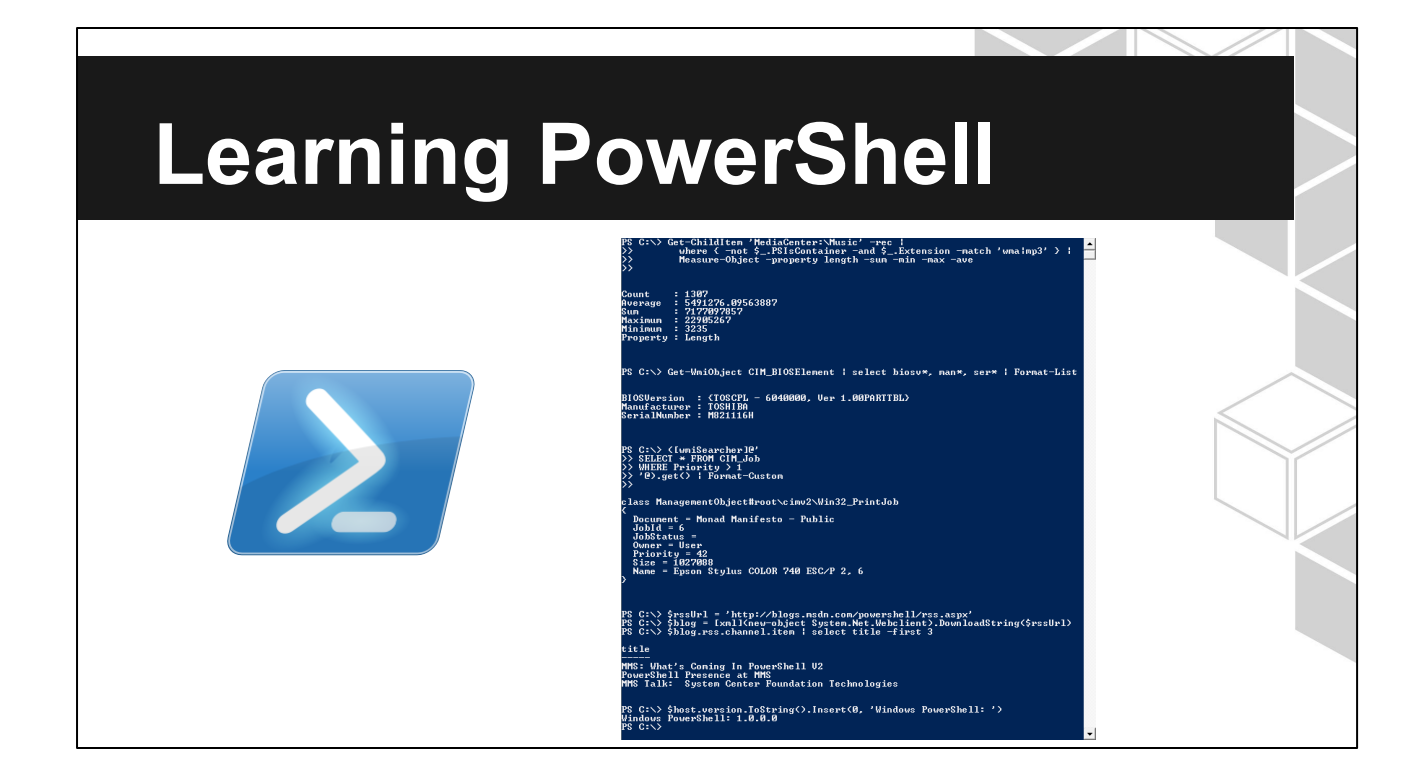

Actually not that bad. Was a positive experience overall. Lucky that I sit right next to 3 PowerShell developers at my office.

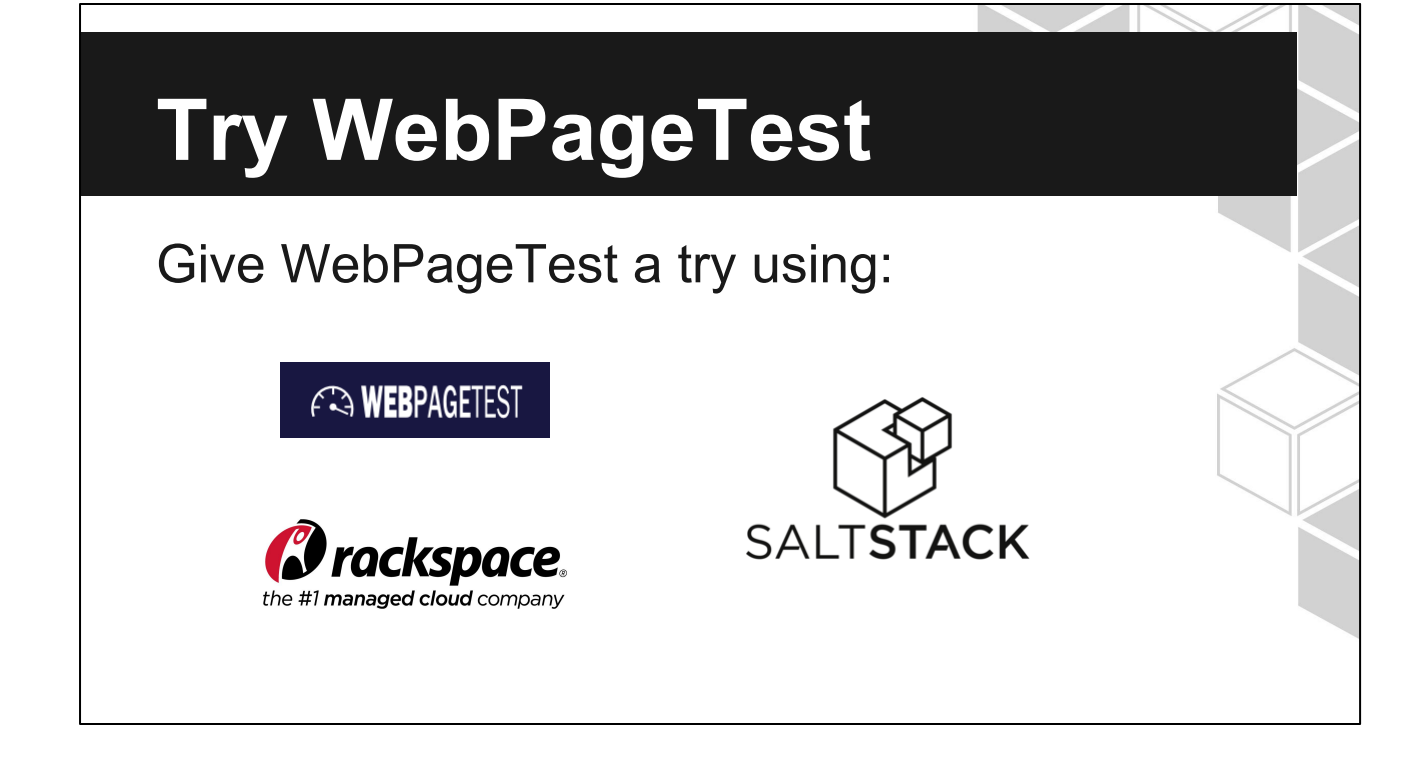

the public instance at webpagetest.org Salt to spin up your own private architecture Rackspace Orchestration Template (Heat)

We also have a Salt Master template!

#### **Questions?**

Submit Feedback!

Slides at: [onitato.com](http://www.onitato.com)

States and PowerShell at:

[www.github.com/linuturk/webpagetest](http://www.github.com/linuturk/webpagetest)

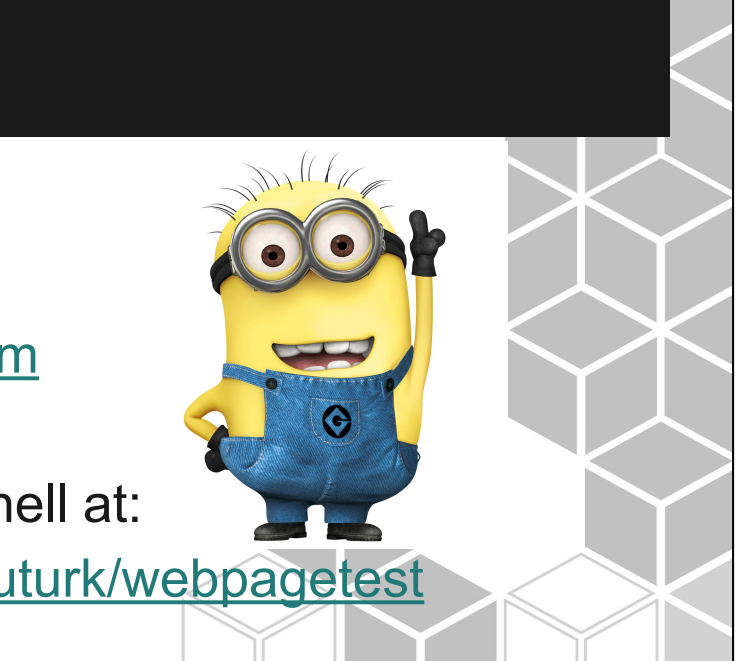